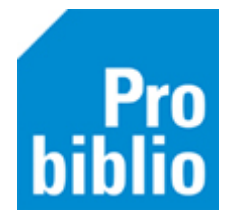

## **Boekenbus modus (grote aantallen boeken snel innemen)**

De Boekenbus modus is niet alleen geschikt voor een boekenbus, maar bijzonder handig voor bijvoorbeeld de schoolmediatheek.

De boekenbus modus kan gebruikt worden om alle ingeleverde boeken achter elkaar in te nemen zonder tussentijds op F12 te hoeven drukken om een lener af te sluiten.

• Zet de boekenbus modus aan via Balie > Innemen. Klik daarna in de blauwe balk op Innemen > Boekenbus modus of gebruik de sneltoets F8:

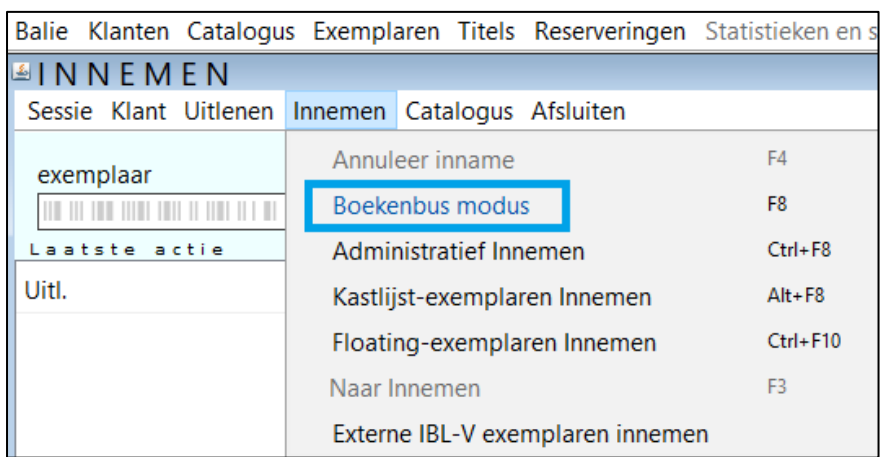

De Boekenbus modus blijft geactiveerd totdat deze weer wordt uitgeschakeld en is te herkennen aan de gele balk in het exemplaarveld.

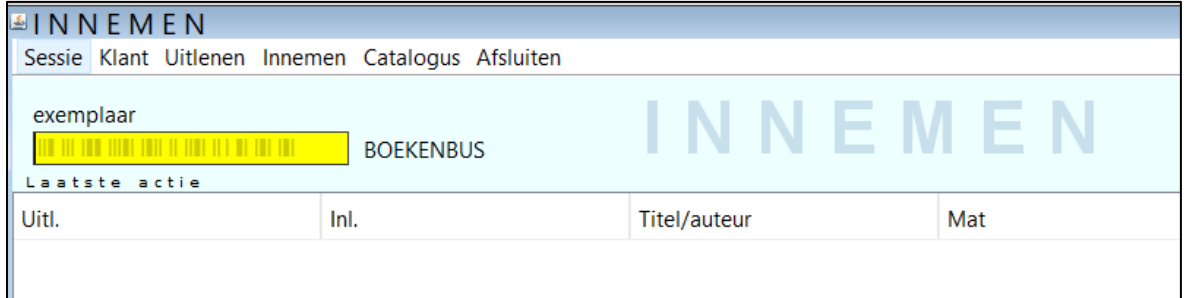